## **Brugervejledning til elektronisk generalforsamling**

#### **Kom godt i gang**

Den ekstraordinære generalforsamling afholdes som et elektronisk møde, og du kan deltage online ved hjælp af din smartphone, tablet eller computer.

Online deltagelse giver dig mulighed for at følge en live webcast af generalforsamlingen og stille spørgsmål til ledelsen. For at deltage online skal du enten:

a) Gå ind på hjemmesiden **https://web.lumiagm.com** via din smartphone, tablet eller computer. Bemærk, at du skal benytte den seneste version af enten Chrome, Safari, Internet Explorer 11, Edge eller Firefox. Tjek venligst, at din browser er kompatibel; eller

b) Download appen Lumi AGM fra Apple Store eller Google Play ved at søge på 'Lumi AGM'.

# **Meeting ID: 197-108-766**

# Ekstraordinær generalforsamling i Bang & Olufsen a/s afholdes onsdag den 3. juni 2020 kl. 17.00.

Online registrering er åben fra kl. 15.00.

1 For at deltage i mødet skal du indtaste det unikke 9-cifrede Meeting ID angivet ovenfor.

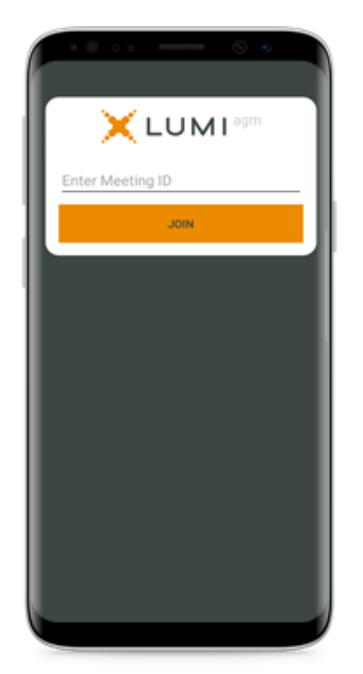

2

For at registrere dig som aktionær skal du indtaste dit brugernavn og din adgangskode som du har modtaget via e-mail.

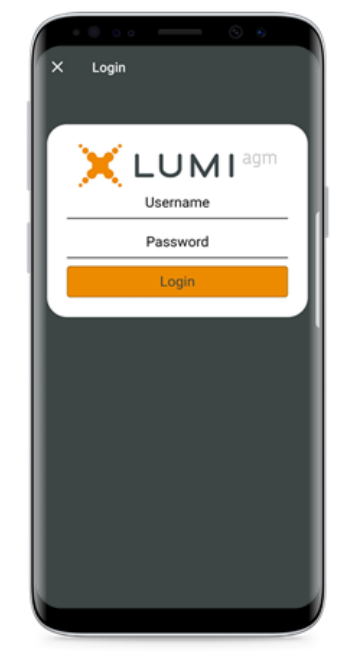

Computershare

3

Når du er logget ind, kan du se startsiden, der viser information om mødet og mødedokumenter. Ikoner vises forskellige steder på skærmen alt efter, hvilken enhed du bruger.

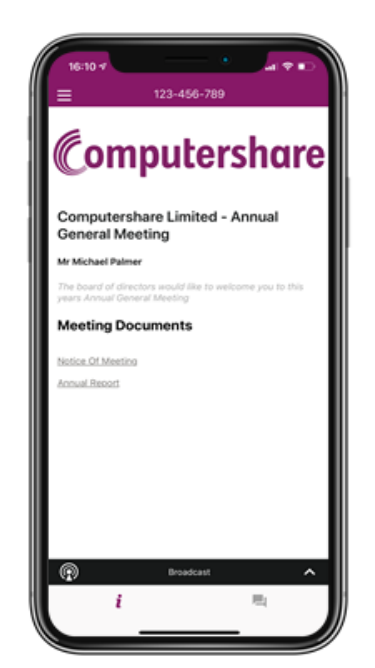

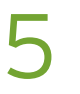

### **Stil spørgsmål**

Klik på spørgsmålsikonet **for at stille et spørgsmål. Tryk** på + knappen, skriv dit spørgsmål og tryk på send-ikonet Dit valg bekræftes på skærmen.

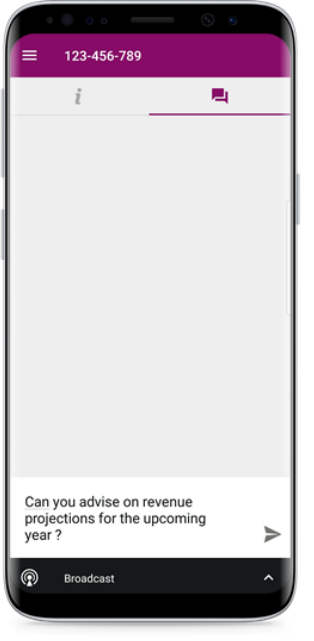

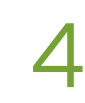

### **Følg webcast**

For at følge generalforsamlingen via webcast skal du trykke på 'Broadcast' pilen **. We also also also also details and the Video** og/eller slides fra mødet vises efter ca. 30 sekunder\*. Brug pil op/ned for at skifte skærmbillede.

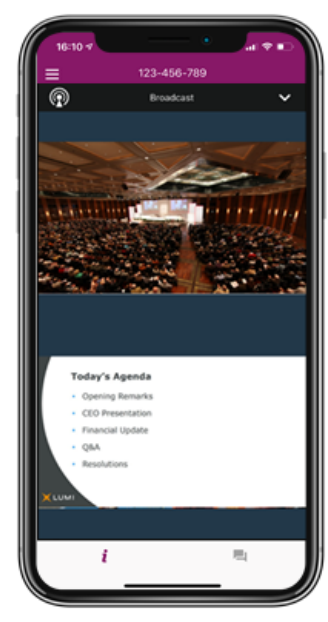

(\*Afhængig af hastigheden på dit internet)

#### **Ikoner:**

 $\circledcirc$ Broadcast

Broadcast-menuen giver dig mulighed for at følge generalforsamlingen med lyd og billede.

- Forsideikon viser i mødeinformation
- Spørgsmålsikon bruges til at stille spørgsmål